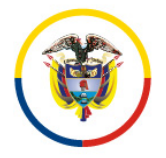

República de Colombia

**Consejo Superior de la Judicatura Dirección Ejecutiva de Administración Judicial**

DEAJDSCO23-111

Bogotá D. C., agosto 17, 2023

Señor(a) **JOSE GREGORIO GIL QUINTERO** Avenida Caracas No. 74-25 [licitaciones2@ferricentro.com](mailto:licitaciones2@ferricentro.com) Ciudad

**Asunto:** *"Orden de compra N. 113400 y Numero contrato interno No. 072 de 2023 – Esquema de facturación electrónica- DIAN- Olimpia IT-SIIF y publicación de documentos en SECOP II."*

Respetado Señor Gil:

Respecto de la orden de compra N. 113400 de 2023 suscrito con FERRICENTRO S.A.S. y cuyo objeto es "Adquirir Video Beam y telón con destino a la Corte Suprema de Justicia", es importante informar que:

- La supervisión técnica estará a cargo del funcionario JOHN JAIRO ARIAS PEDREROS, Director Administrativo de la División de Almacén e inventarios (E), a quien puede contactar al correo electrónico jariasp[@deaj.ramajudicial.gov.co](mailto:xxxxxx@deaj.ramajudicial.gov.co)
- La supervisión administrativa, financiera, jurídica, contable, es ejercida por la funcionaria **ASTRID AMIRA NARANJO CASTELLANOS** de la División de Supervisión de Contratos, a quien pueden contactar al correo electrónico anaranjoc[a@deaj.ramajudicial.gov.co](mailto:xxxxxx@deaj.ramajudicial.gov.co)

En relación con la presentación y aprobación de facturas me permito informarle que el Ministerio de Hacienda y Crédito Público estableció un procedimiento para la recepción de facturas electrónicas a través de la plataforma Olimpia IT, la cual se vincula con SIIF-Nación.

Por su parte, de conformidad con las normas que regulan la contratación pública en Colombia, el Consejo Superior de la Judicatura a través de la Dirección Ejecutiva de Administración Judicial, expidió la circular DEAJC20-23 de 01-04-2020 con los siguientes lineamientos:

## **1***. Presentación de informes al supervisor técnico.*

*Una vez terminado el período de ejecución sobre el cual los contratistas pretenden presentar cuenta de cobro, el contratista deberá enviar un correo electrónico al supervisor técnico con copia al supervisor administrativo, financiero, contable y jurídico para aprobación con los siguientes documentos soporte de la ejecución realizada:*

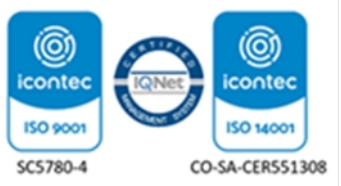

- 1) Factura de venta, documento equivalente o documento soporte, dependiendo del régimen tributario al que pertenezca (responsable de IVA o no responsable de IVA).
- 2) Planillas de pago correspondientes a la seguridad social y parafiscales.
- 3) Certificación de recibo a satisfacción por parte del supervisor.
- 4) Informe del supervisor.

## *2. Revisión y aprobación de los informes de supervisión y documentos soporte.*

*El supervisor técnico del contrato deberá revisar la documentación enviada por el contratista, en caso de encontrar incongruencias o la necesidad de correcciones en el informe o documentos soporte establecidos en el contrato, este podrá solicitar las correcciones pertinentes vía correo electrónico, previo a su aprobación.*

En ese sentido, cuando el supervisor técnico considere que el contenido y alcance de los documentos relacionados, son válidos y están completos, deberá solicitar al contratista que remita la documentación revisada y aprobada al supervisor(a) administrativo, financiero, contable y jurídico de la División de supervisión de Contratos con la siguiente documentación:

*a. Pago de aportes a parafiscales y seguridad social. b. Presentación de la factura electrónica de venta o cuenta de cobro para no responsables de iva. c. Entrada a almacén (cuando se trate de suministro de bienes) d. Los demás documentos que se requieran conforme el contrato y la normatividad vigente.*

A continuación, respetuosamente se indica la forma como deberá expedir las facturas electrónicas, teniendo en cuenta las siguientes recomendaciones:

• En todas las facturas electrónicas, en el campo correspondiente a datos del emisor, en el ítem del correo se deberá escribir la dirección de ustedes como contratistas, preferiblemente la inscrita con el operador de facturación electrónica ante la DIAN.

• En todas las facturas electrónicas, en el campo correspondiente a datos del adquiriente, en el ítem del correo se deberá escribir la siguiente dirección:

[siifnacion.facturaelectronica@minhacienda.gov.co](mailto:siifnacion.facturaelectronica@minhacienda.gov.co)

• En la factura electrónica, en las notas finales u observaciones, se debe escribir:

#\$27-01-03-000;contratoNo.072.2023;anaranjoca@deaj.ramajudicial.gov.co#\$

En todos los casos debe abrir y cerrar con los símbolos **#\$.**

*Calle 12 No. 7 - 65 Conmutador - 5658500 www.ramajudicial.gov.co*

En el caso que se presenten dificultades respecto a que las facturas no se hayan enviado o recibido correctamente en SIIF-Olimpia IT, se debe elaborar correo electrónico por factura electrónica, para lo cual se debe tener en cuenta lo siguiente:

En el campo "para" se debe escribir: [siifnacion.facturaelectronica@minhacienda.gov.co](mailto:siifnacion.facturaelectronica@minhacienda.gov.co)

En el campo "asunto" se debe escribir, por factura:

27-01-03-000;contratoNo.072.2023;anaranjoca@deaj.ramajudicial.gov.co

En este caso NO se deben escribir los símbolos **#\$**

En el adjunto del correo electrónico debe ir solamente la factura en contenedor factura+XML.zip y en formato PDF (deben ser exactamente iguales ambos formatos sin modificaciones manuales).

Se debe tener en cuenta que cuando registren su NIT y el de la entidad pública adquiriente, **no** vinculen el digito de verificación, por cuanto si lo hacen, al momento de hacer la validación, se rechazará la recepción de la factura y en consecuencia la única forma de corregir este error es anularla con una nota crédito y emitir una nueva de manera correcta.

En el proceso de revisión que haga el supervisor administrativo, financiero, contable y jurídico puede determinar mayores o menores valores por pagar al contratista, en este caso, el contratista procederá a emitir de manera electrónica la correspondiente nota débito (para aumentar el valor), o nota crédito (para disminuir el valor). Estos documentos se producen en el software de facturación electrónica y contendrá los mismos datos en el asunto y en el campo de observaciones mencionados anteriormente, e identificará el número de la factura que está modificando.

Posterior a la aprobación de las facturas en SIIF-Olimpia o cuenta de cobro y demás documentos por parte del supervisor(a) administrativo, financiero, contable y jurídico de la División de Supervisión de Contratos, pueden proceder a cargar la factura y demás documentos en SECOP II, según la circular DEAJC20-23 de la siguiente manera:

## *3. Creación y radicación de cuentas de cobro en el SECOP II.*

*Tras la aprobación del informe y documentos soportes de la ejecución, y autorización del supervisor para subir la documentación al SECOP II vía correo electrónico institucional, el contratista deberá realizar los pasos que se indican en la circular para la creación y radicación de su cuenta de cobro en la plataforma.*

*Diríjase a la sección 7 del contrato "Ejecución del Contrato", allí encontrara el "Plan de Pagos".*

\*Cuando se trata de órdenes de compra, la documentación del contrato no debe ser cargada en SECOP (I o II).

Finalmente, para mayor ilustración de los lineamientos enunciados, se adjunta copia de la Circular DEAJC20-23 de 01-04-2020.

Cordialmente,

aucure ФΩ

**ASTRID AMIRA NARANJO CASTELLANOS** Supervisor(a) Contrato No. 062 de 2023 División de Supervisión Contratos

Anexo: Circular DEAJC20-23 de 01-04-2020

Copia: Expediente contrato No. 072 de 2023.